# **Manuel d'utilisation**

## **ARCHOS FM Remote Control**

Radio stéréo FM / Télécommande / Microphone pour la série Vidéo AV300 d'ARCHOS

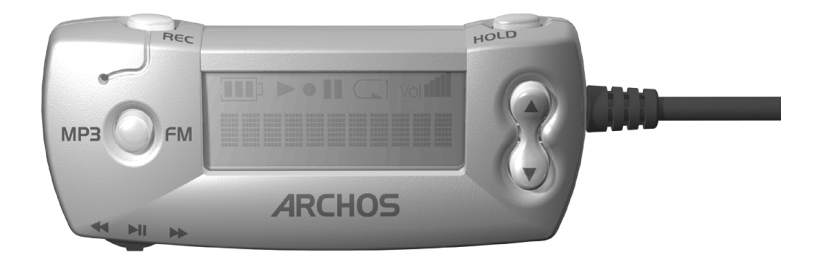

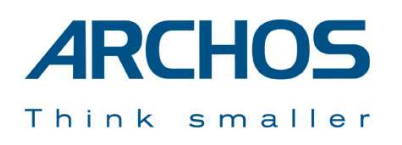

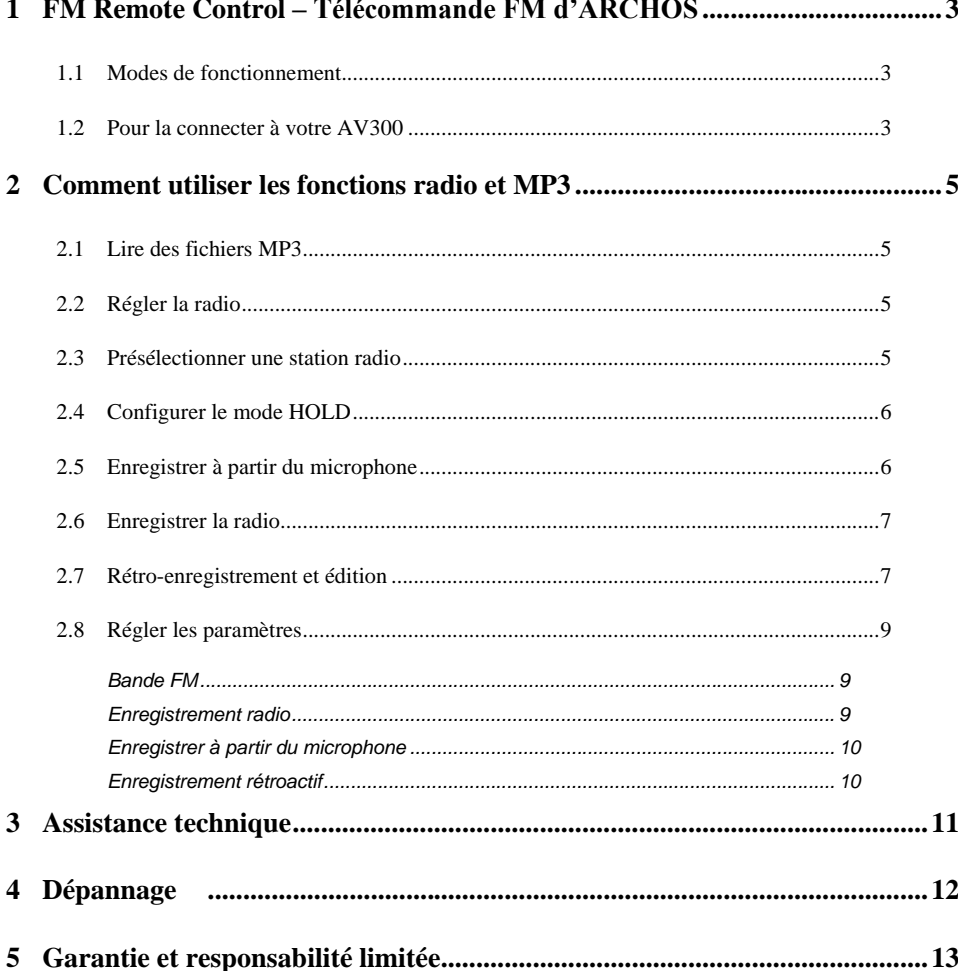

#### Manuel d'utilisation pour Remote Control AV300 FM d'ARCHOS v1.0

Rendez-vous sur notre site Internet pour télécharger les derniers manuels et logiciels pour ce produit.

## **1 FM Remote Control – Télécommande FM d'ARCHOS**

Cette télécommande FM vous permet :

- de lire des chansons MP3 stockées sur votre AV300.
- de disposer d'un enregistreur vocal grâce à son microphone intégré.
- d'écouter la radio FM en stéréo.
- d'enregistrer la radio FM au format MP3.

#### **1.1 Modes de fonctionnement**

- Browse Mode :
	- permet de naviguer dans l'arborescence des fichiers et répertoires de l'AV300
- Play Mode :
	- permet de lire les fichiers de musique MP3 de l'AV300
- Voice Record Mode :
	- permet d'enregistrer de la voix grâce au microphone de la télécommande
- FM Play Mode :
	- permet d'écouter la radio FM grâce au tuner FM intégré
- FM Record Mode :
	- permet d'enregistrer à partir du tuner FM intégré

## **1.2 Pour la connecter à votre AV300**

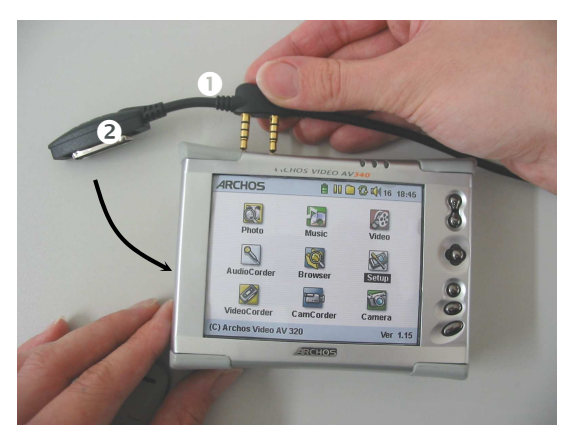

La télécommande FM est connectable à chaud. Il n'est donc pas utile d'éteindre l'AV300 pour la brancher ou la débrancher. Commencez par (1) enclencher la double prise jack et ensuite (2) branchez le connecteur minicentronics. Connectez maintenant vos écouteurs à la télécommande FM.

Une fois la connexion effectuée, les boutons de l'AV300 continueront à fonctionner en même temps que ceux de la télécommande.

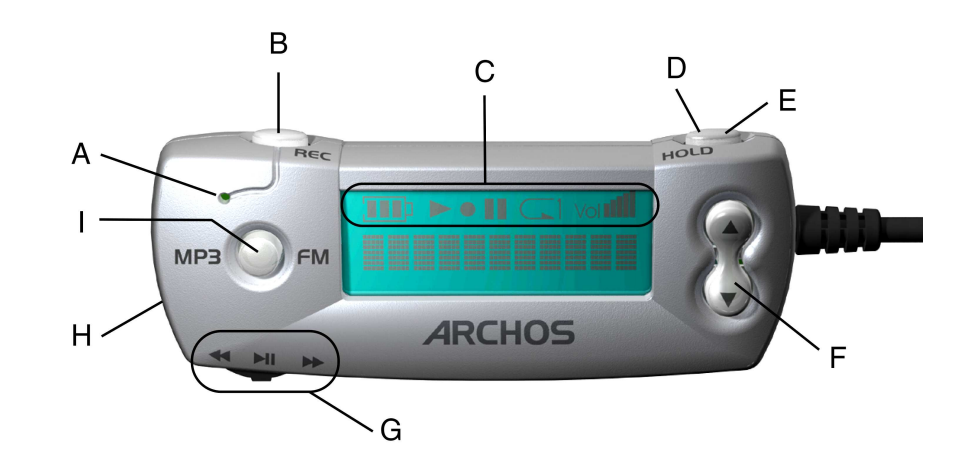

- A Microphone intégré
- B Enregistrement vocal ou de la radio FM
- C Niveau de la batterie / Lecture / Enregistrement / Mise en pause / Lecture répétée / Volume audio
- D **HOLD :** appuyez sur la touche Hold pendant 3 secondes pour verrouiller / déverrouiller tous les boutons
- E Mode FM : une pression courte permet de permuter entre réception stéréo et mono Mode de navigation: une pression courte permet de remonter d'un niveau dans le répertoire parent
- F **Augmenter +** : monter le volume

**Diminuer** - : baisser le volume

G **Commutateur** : (gauche, droite, centre)

Mode navigation : Gauche : élément précédent du répertoire actif Droite : élément suivant du répertoire actif Centre : lire la chanson / mettre en pause / ouvrir le répertoire

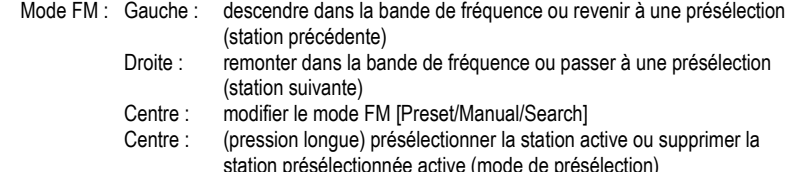

H Prise jack 3,5 mm pour écouteurs

(pression courte) permet de passer du mode FM au mode MP3 (navigation). Arrêt / Echapper. (pression longue) permet de retourner à l'icône <Music> de la page d'accueil. Appuyez dessus pendant 3 secondes pour éteindre l'AV300.

## **2 Comment utiliser les fonctions radio et MP3**

#### **2.1 Lire des fichiers MP3**

Vous pouvez connecter votre télécommande FM à l'AV300 quand bon vous semble. L'écran de la télécommande affichera votre répertoire actif ou le nom du fichier que vous êtes en train d'écouter. Effectuez une pression longue sur le bouton de mode FM/MP3 et vous serez dirigé vers l'écran principal de l'AV300. Vous pouvez choisir entre les icônes <Music> (musique) ou <Browser> (navigation). Utilisez le commutateur  $\langle \cdot \rangle$  de la télécommande comme vous utiliseriez les commandes HAUT / BAS du joystick et le bouton LIRE comme le bouton LIRE de l'AV300. Ainsi, vous pourrez naviguer dans votre structure de répertoires à la recherche de chansons et de listes de lecture que vous souhaitez écouter. Si vous êtes en mode FM, cliquez simplement sur le bouton MP3/FM pour accéder au mode MP3. Utilisez les boutons Augmenter et Diminuer  $\bullet$  de la télécommande FM pour contrôler le volume des écouteurs.

#### **2.2 Régler la radio**

Une fois la télécommande connectée, cliquez sur le bouton de mode MP3/FM pour accéder au mode radio. Utilisez le commutateur gauche **11** et Droite  $\blacktriangleright$  pour vous déplacer sur la bande de fréquence. Une pression courte sur le commutateur fait défiler les trois modes de réglage de la radio FM : **Preset** (vous pouvez choisir l'une des 20 stations présélectionnées), **Manual** (vous indiquez votre station manuellement), **Search** (vous laissez le tuner FM trouver la prochaine station audible). Appuyez sur le bouton MP3/FM pour quitter le mode radio et retourner au mode de navigation.

#### **2.3 Présélectionner une station radio**

FMPreset.txt - Notepad File Edit Format View Help 95.5 Easy Listening WSRS<br>91.3 KGTS College Radio<br>94.8 FM91.8<br>91.7 FM91.7<br>102.5 WCRB Classical Music Boston 102: 3 Moothe Jazz Radio<br>100.8 Rock'n Roll Oldies<br>95.2 FM95.2<br>97.8 FM97.8<br>98.6 FM98.6  $\begin{bmatrix} 0.0 \\ 0.0 \\ 0.0 \\ 0.0 \\ 0.0 \\ 0.0 \end{bmatrix}$  $\begin{bmatrix} 0.0 \\ 0.0 \\ 0.0 \\ 0.0 \end{bmatrix}$ 

Vous pouvez présélectionner jusqu'à 20 stations de radio avec la télécommande FM. Dès que la station désirée est identifiée, appuyez et maintenez le bouton LIRE $\blacktriangleright$  du commutateur enfoncé pendant 3 secondes. La télécommande affichera par exemple *P2 Saved* (P2 sauvegardé), indiquant ainsi que la station radio est désormais enregistrée en tant que programme 2. Si vous souhaitez effacer une de vos présélections, rendez-vous dans le mode Preset (présélection), sélectionnez le numéro

du programme à supprimer, puis maintenez le bouton LIRE $\blacktriangleright$  enfoncé pendant trois secondes. Vous venez de libérer un emplacement pour une nouvelle présélection radio FM.

Si vous souhaitez attribuer un nom aux stations de radio présélectionnées, vous pouvez le faire en éditant le fichier FMPreset.txt que vous trouverez dans le répertoire System à la racine des répertoires du disque dur de l'AV300. A cette fin, vous devrez utiliser un éditeur de texte tel que Notepad (Windows®) ou SimpleText, mais n'utilisez jamais un logiciel de traitement de texte de type Microsoft Word®. Chaque ligne du fichier texte doit contenir la fréquence de la station, un caractère d'espace et ensuite le nom de la station. Vous pouvez appeler la station comme vous le voulez. **90.1 Easy Jazz, 90s Hits FM Radio 107.8** ou **91.3 KGTS** sont de bons exemples. Le nom d'une station est limité à 32 caractères. Une ligne indiquant **0.0** représente un emplacement vide disponible pour une nouvelle station.

#### **2.4 Configurer le mode HOLD**

Utilisez cette fonction de verrouillage si vous voulez neutraliser la télécommande FM afin d'éviter tout changement accidentel (station de radio, paramètre…) suite à une pression malencontreuse sur un bouton. Maintenez le bouton HOLD enfoncé pendant trois secondes pour l'activer. Les boutons seront alors verrouillés et ne répondront plus. Pour désactiver HOLD et réactiver tous les boutons, appuyez à nouveau 3 secondes sur HOLD. En utilisant la touche HOLD de la télécommande, vous verrouillez simultanément les boutons de la télécommande et ceux de l'AV300. Pour désactiver HOLD, vous pouvez aussi maintenir enfoncé le bouton de fonction situé tout en haut de l'AV300.

#### **2.5 Enregistrer à partir du microphone**

Assurez-vous d'abord d'être en mode MP3 (le bouton MP3/FM permet de changer de mode). Pour lancer l'enregistrement, cliquez simplement sur le bouton REC qui deviendra rouge pour indiquer qu'un enregistrement est en cours. Lorsque vous avez fini, cliquez à nouveau sur REC, et l'enregistrement sera terminé et enregistré sur le disque dur. Votre fichier sera alors sauvegardé dans le dernier répertoire utilisé pour les enregistrements audio.

Par exemple, si vous avez effectué un enregistrement audio dans le répertoire **/HD/Music/Voice**, la prochaine fois que vous cliquerez sur le bouton REC de la télécommande, elle sauvegardera le fichier dans ce même répertoire **(Voice)**. Si vous n'avez utilisé que l'icône AudioCorder (enregistreur audio) de l'écran principal de l'AV300, alors l'enregistrement sera

stocké dans **/HD/Music** puisque aucun autre répertoire n'aura été identifié comme le dernier répertoire d'enregistrement. De plus, son nom de fichier sera **VOICExxxx.mp3**, les xxxx représentent le classement incrémentiel des enregistrements. Au cours de l'enregistrement, vous pouvez modifier son gain. Déplacez le commutateur vers la gauche (moins de gain) lorsque le son enregistré est fort ou vers la droite  $\blacktriangleright$  (plus de gain) lorsqu'il est faible.

#### **2.6 Enregistrer la radio**

Si vous entendez une chanson qui vous plaît à la radio, cliquez une fois sur le bouton REC. Ce dernier deviendra rouge pour indiquer qu'un enregistrement est en cours. Cliquez à nouveau sur le bouton pour mettre fin à l'enregistrement. Votre fichier sera sauvegardé dans le dernier répertoire utilisé pour les enregistrements audio. Par exemple, si vous avez effectué un enregistrement audio dans le répertoire **/HD/Music/Radio**, la prochaine fois que vous cliquerez sur le bouton REC de la télécommande, elle sauvegardera le fichier dans ce même répertoire **(Radio)**. Si vous n'avez utilisé que le bouton AudioCorder (enregistreur audio) de l'écran principal de l'AV300, alors l'enregistrement sera stocké dans **/HD/Music** puisque aucun autre répertoire n'aura été identifié comme le dernier répertoire d'enregistrement. De plus, son nom de fichier sera **RADIOxxxx.mp3**, les xxxx représentent le classement incrémentiel des enregistrements. Pendant l'enregistrement, le gain est réglé de façon à ce que votre enregistrement radio soit le meilleur possible.

#### **2.7 Rétro-enregistrement et édition**

#### **Enregistrement rétroactif**

Cette fonction vous permet de récupérer les 30 secondes (environ) de radio précédant le début de votre enregistrement. Cette performance est le résultat de l'enregistrement perpétuel d'un tampon de 30 secondes de musique. Ensuite, lorsque vous cliquez sur **Rec** pour enregistrer la radio, ces 30 secondes sont ajoutées au début de votre enregistrement. Cette technique permet d'enregistrer une chanson dans son intégralité même si vous déclenchez son enregistrement alors qu'elle a déjà commencé. Pour profiter de cette fonction rétroactive, il vous suffit de l'activer (sur **On**). Pour activer ou désactiver la fonction de rétro-enregistrement, référez-vous au chapitre 2.8.

#### **Edition**

Une fois enregistrées, la chanson et sa portion d'enregistrement rétroactif peuvent être directement éditées sur l'AV300. Souvent, le début comporte une publicité ou une annonce que

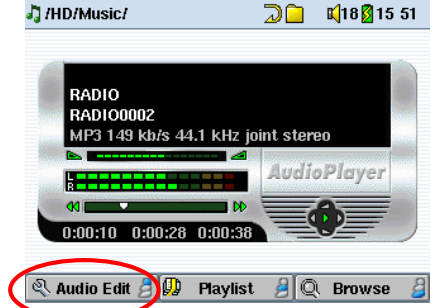

vous ne souhaitez pas conserver mais qui se trouve dans le tampon de 30 secondes. Pour accéder à l'écran d'édition audio, trouvez le fichier radio enregistré sur votre AV300 et cliquez ensuite sur LIRE  $\bullet$ . Le bouton de fonction **Audio Edit** (Edition audio) indique que vous pouvez éditer cet enregistrement radio. Cliquez sur **Audio Edit** pour ouvrir le mode d'édition illustré ci-dessous.

 Votre enregistrement radio est lu. Il passera indéfiniment en boucle pour que vous puissiez entendre les changements réalisés par les coupures de début (cut-in) et de fin (cut-out).

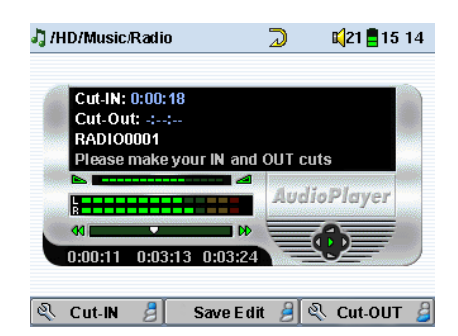

Comme d'habitude, lors de la lecture d'une chanson, vous pouvez utiliser les fonctions de retour  $\triangleleft$  et d'avance  $\triangleright$  du joystick pour vous déplacer en avant et en arrière dans la chanson. Pendant la lecture de la chanson, attendez le moment précis où vous voulez qu'elle commence et cliquez sur le bouton de fonction gauche **Cut-IN**  (coupure de début). Votre chanson nouvellement éditée commencera exactement à cet endroit. La

durée de la chanson sera automatiquement réduite. C'est normal, cette coupure vient de raccourcir la chanson. Vous remarquerez également que l'endroit de la coupure est mentionné à côté de l'indicateur Cut-IN (coupure de début) (0:00:18 dans l'exemple de la saisie

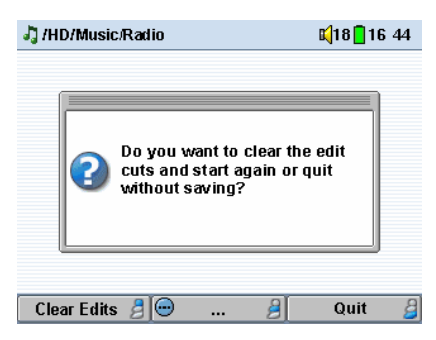

d'écran). Continuez à écouter la chanson (ou accélérez-en la lecture) et au moment précis où vous souhaitez que la chanson éditée s'arrête, cliquez sur le bouton de fonction de droite **Cut-OUT** (coupure de fin). Votre nouvelle chanson s'arrêtera là. Vous pouvez vous passer la chanson en boucle pour l'écouter et vérifier que les coupures vous conviennent. Si ce n'est pas le cas, cliquez sur ARRÊT  $\star$  pour effacer les points d'édition et effectuer de nouvelles coupures. Vous pouvez aussi tout simplement fermer l'éditeur audio sans modifier le fichier radio. Dès que l'édition vous convient, cliquez sur le bouton d'édition central **Save Edit** pour sauvegarder l'édition en tant que nouveau fichier. L'AV300 effectuera un processus de lecture/écriture et créera un nouveau fichier appelé *nomancienfichier\_Edit.mp3* qu'il placera dans le même répertoire que le fichier original.

#### **2.8 Régler les paramètres**

Afin de changer les paramètres de la télécommande FM, vous devez la connecter, ouvrir le mode FM et cliquer sur le bouton de fonction central **Settings** (paramètres) de l'AV300.

#### **Bande FM**

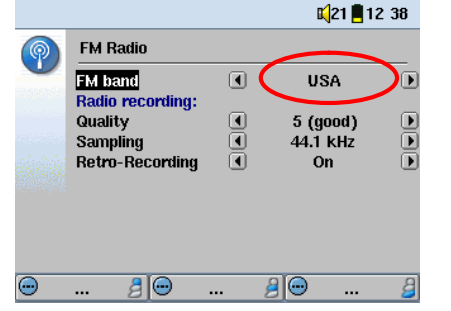

Vérifiez le réglage de la bande FM et sélectionnez le paramètre **FM Band**. Les caractéristiques pour ces modes sont les suivantes :

**USA** : 87,5 - 108 MHz désaccentuation de 75 µs **Europe** : 87,5 - 108 MHz désaccentuation de 50 µs **Japon :** 76 - 91 MHz désaccentuation de 50 µs

#### **Enregistrement radio**

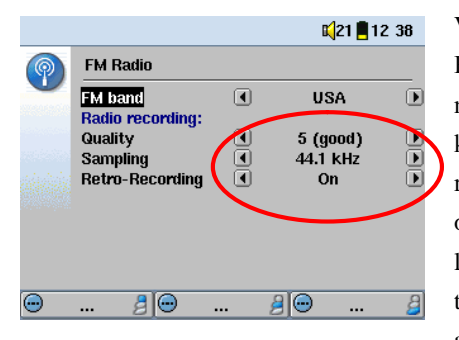

Vous pouvez régler la qualité de l'enregistrement FM à l'aide de ce paramètre. Une qualité de niveau 5 avec un taux d'échantillonnage de 44,1 kHz correspond à la qualité d'un CD. Plus ces réglages seront élevés, plus l'enregistrement occupera de place sur votre disque dur. Consultez le manuel de votre AV300, vous y trouverez un tableau récapitulant les débits binaires approximatifs pour ces paramètres.

#### **Enregistrer à partir du microphone**

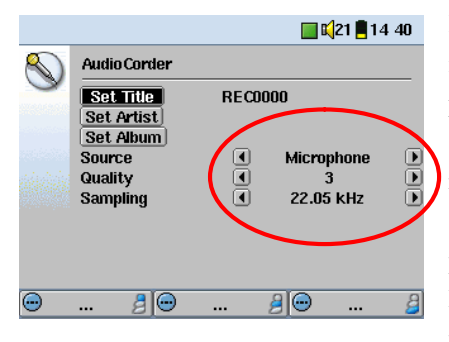

Les paramètres d'enregistrement à partir du microphone sont équivalents à ceux sélectionnés pour le microphone intégré de l'AV300. Si vous souhaitez modifier les paramètres du microphone, rendez-vous sur le menu principal de l'AV300 et sélectionnez **AudioCorder** (enregistreur audio) puis **Settings** (paramètres). Cliquez sur ECHAPPER  $\ast$  une fois que les réglages des paramètres vous conviennent. Les nouveaux

réglages seront pris en compte et appliqués au microphone de la télécommande FM ainsi qu'à celui de l'AV300. L'enregistrement obtenu avec un débit binaire réglé sur 3 et un taux d'échantillonnage à 22 kHz occupera moins d'espace disque et la différence en termes de qualité ne sera que très peu perceptible.

#### **Enregistrement rétroactif**

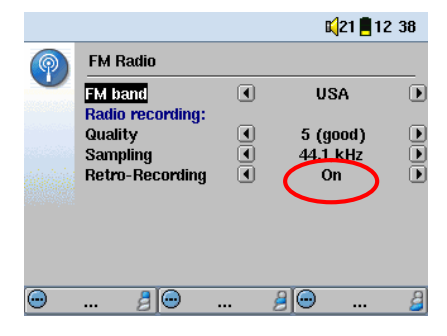

Pour activer la fonction de rétro-enregistrement, réglez-la sur **On**. A chaque enregistrement radio, vous récupérez ainsi les 30 secondes (environ) précédant l'enregistrement déclenché en appuyant sur le bouton REC. Si la fonction est désactivée (sur Off), les enregistrements radio commencent dans la seconde qui suit le moment où vous appuyez sur le bouton **REC**.

## **3 Assistance technique**

- Si l'assistance technique détermine que votre produit doit être renvoyé, veuillez contacter le magasin où vous l'avez acheté pour qu'il soit réparé ou remplacé (en fonction du type de problème). Les clients ayant acheté leur produit directement sur le site d'Archos doivent y remplir le formulaire dans la section Support : Retour Produit : Formulaire de RMA.
- Pour vous aider à résoudre vos problèmes, vous trouverez sur le site Internet d'ARCHOS [\(www.archos.com\)](www.archos.com) une rubrique **FAQ** ainsi qu'un agent intelligent d'**aide instantanée** disponible 24 h/24.
- Si vous avez besoin d'une aide technique, vous pouvez directement contacter ARCHOS dans la langue de votre pays en appelant les numéros suivants. Pour les autres pays, veuillez utiliser le service d'assistance technique par e-mail.

## **-------- Assistance téléphonique--------**

**N'UTILISEZ PAS L'ASSISTANCE TELEPHONIQUE POUR DES QUESTIONS D'ORDRE MARKETING ET COMMERCIAL. Ces numéros sont prévus pour aider les personnes qui rencontrent des difficultés techniques / des dysfonctionnements.**

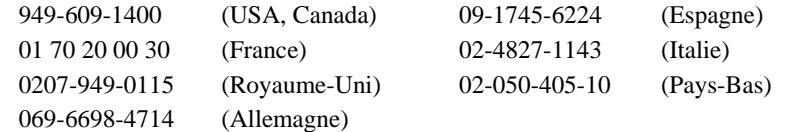

## **-------- Assistance par email --------**

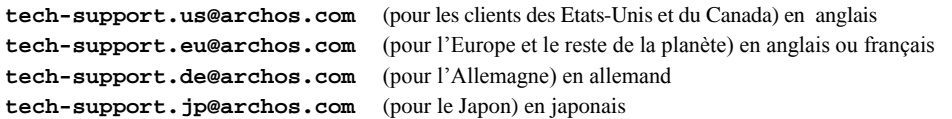

Pour que nous puissions vous répondre efficacement par email, veuillez indiquer le nom du produit et le type de question dans l'objet de votre message.

Par exemple : **A :** [tech-support.us@archos.com](mailto:tech-support.us@archos.com) **Objet :** FM Remote avec l'AV300 – Rétro-enregistrement

## **4 Dépannage**

**Problème :** Aucun des boutons de la télécommande ne fonctionne.

**Solution :** Avez-vous appuyé sur le bouton HOLD en le maintenant enfoncé ? Cette manipulation verrouille tous les boutons de la télécommande. Appuyez sur le bouton HOLD pendant 3 secondes pour activer ou désactiver la fonction de verrouillage.

**Problème :** La qualité audio de la radio FM n'est pas très bonne.

**Solution :** Le câble de vos écouteurs sert d'antenne à la radio FM. Essayez de le bouger et de le diriger dans une autre direction. Vérifiez aussi que le réglage de la bande FM est calé sur la bonne région (USA, Europe ou Japon).

**Problème** : Mes stations de radio ne fonctionnent pas ou ne sont plus disponibles.

**Solution :** Il se peut que le fichier FMPreset.txt contienne des lignes erronées ou qu'il ait été supprimé du répertoire System présent à la racine de l'AV300. Le fichier texte ne doit contenir que 20 lignes et chacune doit être constituée d'une fréquence valide, d'un espace et d'un texte de 32 caractères maximum. Si vous supprimez ce fichier, l'AV300 créera une nouvelle liste de stations présélectionnées mais celle-ci sera vide.

**Question :** Je n'arrive jamais à enregistrer le début des chansons qui m'intéressent, que puis-je faire ?

**Réponse** : Activez la fonction d'enregistrement rétroactif. Par ce biais, lorsque vous lancez un enregistrement radio, l'AV300 inclut les 30 secondes qui précèdent. Ensuite, grâce à la fonction d'édition audio, vous pouvez découper les parties que vous ne souhaitez pas conserver.

**Question :** Pourquoi ne puis-je éditer que certains de mes fichiers MP3 ? **Réponse :** Seuls les enregistrements radio peuvent l'être.

**Question :** Comment puis-je éteindre mon AV300 avec la télécommande FM ? **Réponse :** Maintenez le bouton MP3/FM enfoncé pendant 3 secondes.

**Question :** Comment puis-je allumer mon AV300 avec la télécommande FM ? **Réponse :** Ce n'est pas possible. Vous devez allumer l'AV300 normalement.

## **5 Garantie et responsabilité limitée**

Ce produit est vendu avec une garantie limitée et des solutions spécifiques sont mises à disposition de l'acheteur initial au cas où le produit ne serait pas conforme à cette même garantie limitée. La responsabilité du fabricant peut être davantage limitée en accord avec le contrat de vente consenti.

En règle générale, le fabricant ne peut être tenu responsable des dégâts causés au produit par des catastrophes naturelles, incendies, décharges électrostatiques, utilisations incorrectes ou abusives, négligences, manipulations ou installations incorrectes, réparations non-autorisées, altérations ou accidents. En aucun cas, le fabricant peut être responsable de la perte de données stockées sur le disque.

**LE FABRICANT NE PEUT ÊTRE TENU RESPONSABLE DES DOMMAGES EXCEPTIONNELS, ACCIDENTELS OU INDIRECTS. MEME S'IL A ETE INFORME DE CETTE EVENTUALITE A L'AVANCE. Le(s) concesseur(s) de licence(s) ARCHOS n'accorde(nt) aucune garantie concernant les appareils sous licence, que celle-ci soit expresse ou tacite, y compris, mais sans aucune limitation, les garanties implicites de qualité marchande et d'aptitude pour atteindre un but particulier. Le(s) concesseur(s) de licence(s) ARCHOS n'offre(nt) aucune garantie ni ne fait/font aucune démarche quant à l'utilisation ou aux conséquences de l'utilisation des appareils sous licence en matière d'exactitude, précision, fiabilité ou autre. En outre, vous assumez tout risque relatif aux résultats et performances de l'appareil sous licence. L'exclusion de garanties tacites n'est pas permise par certaines juridictions. Il est donc possible que l'exclusion mentionnée ci-dessus ne vous soit pas applicable.**

**En aucun cas, le(s) concesseur(s) de licence ARCHOS, et leurs directeurs, cadres, employés ou agents (collectivement dénommés concesseur de licence ARCHOS) peuvent être tenus responsables pour des dommages consécutifs, accidentels ou indirects (y compris, sans que la liste soit exhaustive, des dommages provenant de la perte de bénéfices commerciaux, d'une interruption de l'activité commerciale, de la perte d'informations professionnelles) découlant de l'utilisation, ou de l'incapacité à utiliser les appareils sous licence même si le concesseur de licence ARCHOS a été prévenu de cette éventualité. Etant donné que certaines juridictions ne reconnaissent pas l'exclusion ou la limitation de responsabilité quant aux dommages indirects ou accidentels, il est donc possible que les limitations stipulées ci-dessus ne vous soient pas applicables.**

Veuillez consulter votre contrat de vente pour obtenir la convention complète des droits de garantie, des solutions et de la limitation de responsabilité.

**De plus, la garantie ne couvre pas :**

- **les dommages ou problèmes causés par une utilisation incorrecte ou abusive, un accident, une altération ou un branchement électrique d'intensité ou de voltage inapproprié.**
- **les produits modifiés, ni ceux dont le scellé de garantie ou le numéro de série ont été endommagés.**
- **les produits dépourvus de garantie ou de numéro de série.**
- **les batteries ou autres consommables livrés avec ou compris dans l'équipement.**

#### **Mises en garde et consignes de sécurité**

#### **ATTENTION**

Pour éviter tout risque de choc électrique, cette unité ne doit être ouverte que par un technicien qualifié. Eteignez l'appareil et débranchez le câble d'alimentation avant d'ouvrir l'unité.

#### **ATTENTION**

Pour éviter tout risque d'incendie ou d'électrocution, n'exposez jamais l'unité à la pluie ou à l'humidité.

Ce produit est strictement destiné à un usage privé. La copie de CD ou le téléchargement de morceaux de musique, de vidéos ou de fichiers images pour la vente ou d'autres fins commerciales peut être une violation de la loi protégeant les droits d'auteur. Pour enregistrer ou copier, de manière intégrale ou partielle, des documents, œuvres d'art et représentations protégés par les droits d'auteur, une autorisation préalable peut être obligatoire. Veuillez examiner en détail le droit applicable en matière d'enregistrement et d'utilisation de tels contenus dans votre pays et juridiction.

#### **PHENOMENE ELECTROSTATIQUE**

En cas de décharge électrostatique, l'AV300 peut ne plus fonctionner. Il suffit de l'éteindre et de le rallumer pour résoudre le problème.

## **Enoncé de sécurité FCC**

#### **Conformité FCC**

Cet appareil a été testé et déclaré conforme aux recommandations établies pour un appareil numérique de classe B comme stipulé à la section 15 des réglementations FCC. Ces recommandations sont imposées afin de garantir une protection raisonnable contre les interférences dans un environnement résidentiel. Cet appareil produit, utilise et peut émettre une énergie haute fréquence et, s'il n'est pas installé et utilisé conformément aux instructions, provoquer des interférences gênantes pour les communications radio. Des risques d'interférences ne peuvent toutefois pas être totalement exclus dans certaines installations. Dans le cas d'interférences gênantes pour la réception d'émissions radio ou télédiffusées (il suffit, pour le constater, d'allumer et d'éteindre l'appareil), l'utilisateur est invité à prendre l'une des mesures suivantes pour les éliminer :

- Réorienter et déplacer l'antenne réceptrice ;
- Eloigner l'appareil du récepteur ;
- Brancher le matériel sur une prise ou un circuit différents de ceux de l'appareil récepteur,
- Consulter un revendeur ou un technicien de radio ou télévision expérimenté.

**Remarque :** lors d'un transfert de fichiers ou en mode PC, si l'appareil testé ou l'ordinateur se bloquent soudainement ou ne répondent pas, un phénomène électrostatique peut en être la cause. Veuillez alors suivre la procédure ci-dessous afin de rétablir le bon fonctionnement de l'appareil :

Débrancher le câble USB de l'appareil testé

Fermer l'application de l'ordinateur (ou redémarrer l'ordinateur si besoin est) Reconnecter le câble USB à l'appareil testé.

**ATTENTION :** des modifications non autorisées par le fabricant peuvent déchoir les utilisateurs du droit d'utiliser cet appareil.

**Section 15 de la réglementation FCC** – Utilisation soumise aux deux conditions suivantes :

1. Cet appareil ne doit pas provoquer d'interférences gênantes ;

2. Cet appareil doit tolérer les interférences reçues, y compris celles susceptibles d'en perturber le fonctionnement.

#### **Avis sur les droits d'auteur**

#### **Copyright ARCHOS © 2003. Tous droits réservés.**

Ce document ne peut être, dans son intégralité ou en partie, copié, photocopié, reproduit, traduit ou enregistré sur aucun support électronique ou informatique sans l'accord écrit préalable d'ARCHOS. Tous les noms de marques et de produits sont des marques déposées appartenant à leurs propriétaires respectifs. Les caractéristiques sont susceptibles d'être modifiées sans préavis. Les erreurs et omissions sont acceptées. Les images et illustrations peuvent ne pas toujours correspondre au contenu. Copyright ® ARCHOS. Tous droits réservés.

*Annulation de garantie : jusqu'aux limites autorisées par la législation applicable, les démarches et garanties de nonviolation des droits d'auteur ou autres droits de propriété intellectuelle résultant de l'utilisation du produit sous d'autres conditions que celles précisées ci-dessus, sont exclues par la présente.*

## **ARCHOS à travers le monde**

 $\mathbf{r}$ 

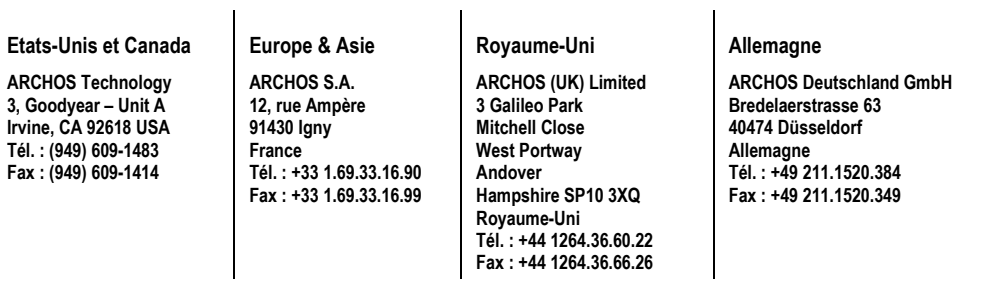